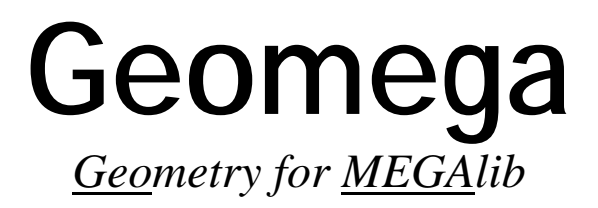

*Copyright by Andreas Zoglauer* 

*Version of 2014-07-21* 

# **1. Prelude**

## **What is Geomega?**

Geomega provides a uniform geometry and detector setup description for MEGAlib. Starting from a geometry file, which includes the description of all materials, volumes, detectors, trigger criteria, etc., the geometry is built and can be viewed with Geomega. The underlying geomega library is in turn used by all other programs of MEGAlib to access this geometry information. For example:

- The simulation tool Cosima is using Geomega to import the geometry into its own Geant4 format.
- When the simulation file is read by e.g. the event reconstruction tool Revan, then the ideal simulation data is noised according to the detector description of geomega
- Revan & Mimrec uses Geomega to calculate absorption probabilities, check where the hits occurred etc.

### **Installation**

Since Geomega is part of MEGAlib, please see the MEGAlib installation instructions for a complete step by step installation guide.

## **Bug reports**

If you find a bug or other problem, please email it to me: Andreas Zoglauer, zog@ssl.berkeley.edu

## **2. Invocation**

geomega <options> -g <geometry file>

Geomega can be started with a variety of command line options. The geometry file is always given via the "-g" parameter.

```
The other options are:
```
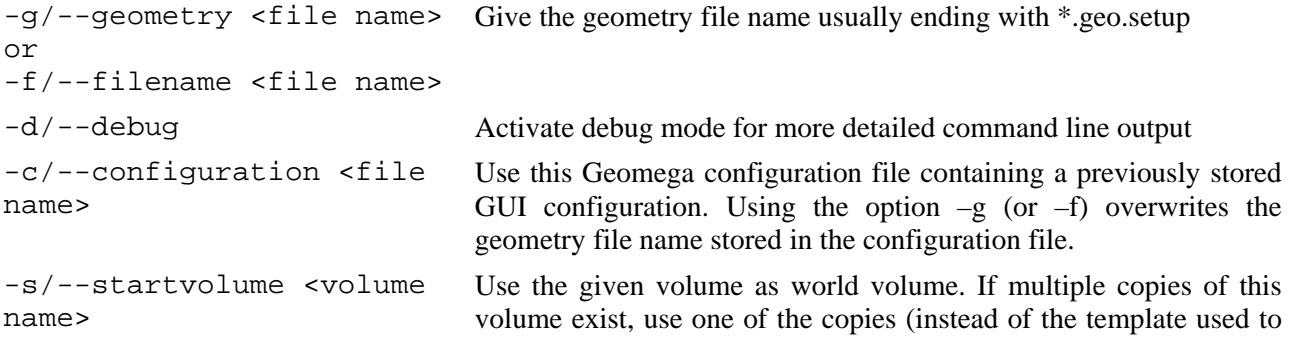

```
generate the copies) 
–create-mggpod <filename 
suffix> 
                                    Create mggpod files with the given file name suffix 
–create-mggpod-default Create mggpod files with the default file names (setup.geo, media. 
                                    med, materials.mat)
```
# **3. The geometry file format**

The central input to Geomega is its geometry setup file. Its characteristic suffix is"\*.geo.setup". It has an object oriented, keyword based style. For example a volume is declared and initialized the following way:

```
Volume MyVolume 
MyVolume.Material Germanium 
MyVolume.Shape BRIK 5.0 4.0 0.5 
MyVolume.Position 0.0 1.0 2.0 
MyVolume.Mother WorldVolume
```
A complete list of all keywords can be found in the following sections.

To ensure that the sequence of keywords can be arbitrary the setup file is scanned several times:

- Include all "Include"-files
- Handle "For" loops
- Handle constants
- Handle "If" statements
- Scan for other command keywords and object keywords
- Scan for Clones of the object keywords
- Assign all other parameters
- Validate the input

All units of all values are in cm, keV, g, deg – the same is in the rest of MEGAlib.

There are several important limitations with this geometry and detector description format compared to Geant3 and Geant4:

- All daughter volumes have to be completely contained in their mother volumes -- No overlapping volumes are allowed. An exception is virtual volumes which are removed from the later geometry – but if possible try to avoid virtual volumes.
- There is only a limited number of volume types implemented so far. If you need more, let me know, but make sure, that they exist in Geant3, Geant4 and Root.
- It is not possible to divide one volume in sub volumes.
- All detector volumes need to be boxes (with exception of the Scintillator- and Anger Camera-type detectors)
- It is very time-consuming to protect against each possible input error in an open file format like this. So do not expect to get a warning/error message for each time you make a mistake – in most cases the program will warn you with an error message, but sometimes it will simply accept the error and produce false results and sometimes it will simply crash. Whenever you come across such a problem, let me know and I will implement a protection.

## **3.1. Writing a good geometry**

Let's start with some practices for writing a good geometry

- Before you start coding a geometry, take a look at the examples in the directory \$(MEGAlib)/resources/examples/geomega. Try to write your code as close as possible to the examples, in order to avoid any trouble.
- Use meaningful descriptions, e.g. WorldVolume instead of VAC0
- Don't make your geometry flat! The more daughters a volume has, the more volumes have to be searched when a particle moves from one volume to the next! It i significantly better to have a good balance between flatness and steepness geometry: The world volume contains a few daughters, which contain a few daughter volumes, which contain a few daughter volumes, etc.
- Try to use constants frequently.
- If you have to make multiple copies, try to use the "For" … "Done" loop.
- Use multiple files representing different objects: If you have distinguishable objects such as individual detectors with all their surround electronics and mounting, describe them in an individual file! Simply "Include" this file in the file where its mother volume is described. This makes your geometry much more clearly laid out.
- Geomega comes with a checker for overlaps. Do not use a geometry until you have verified that it does not contain overlaps!
- Check that your world volume is large enough to be able to contain your geometry and your surrounding sphere – but don't make it too large or your simulations will take too long!

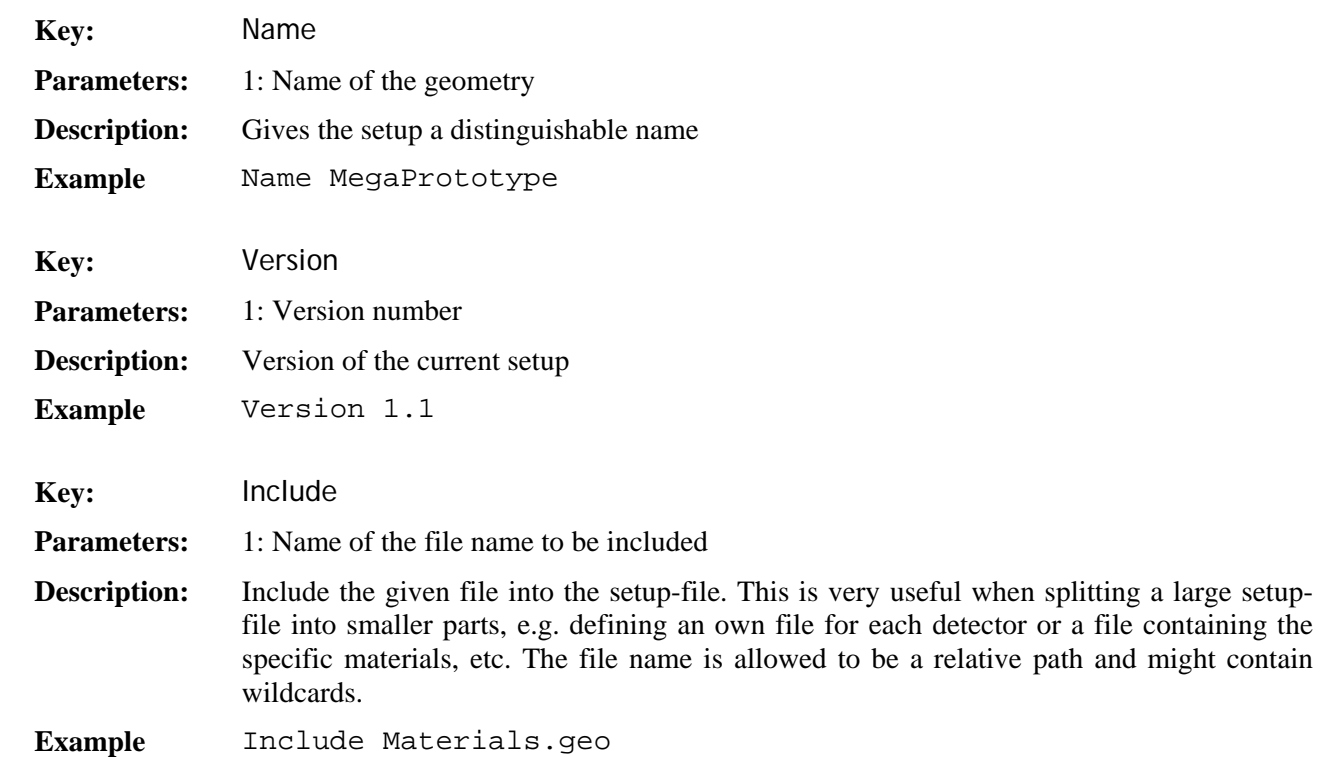

## **3.2. Global keywords**

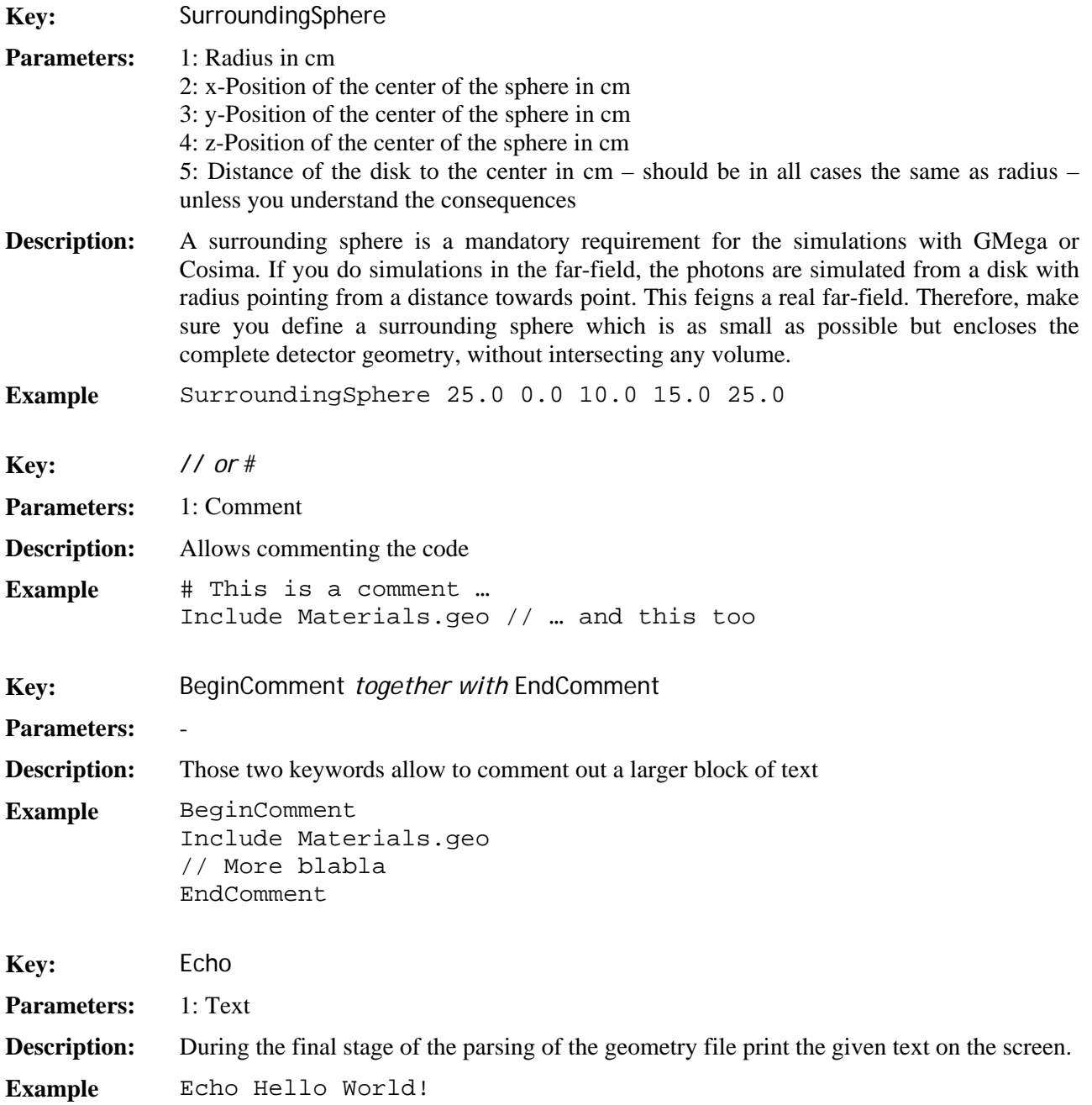

Other global keywords are Volume, Material, Detector and Trigger. Since those have sub-keywords they are described in the following sections in more detail.

## **3.3. Materials**

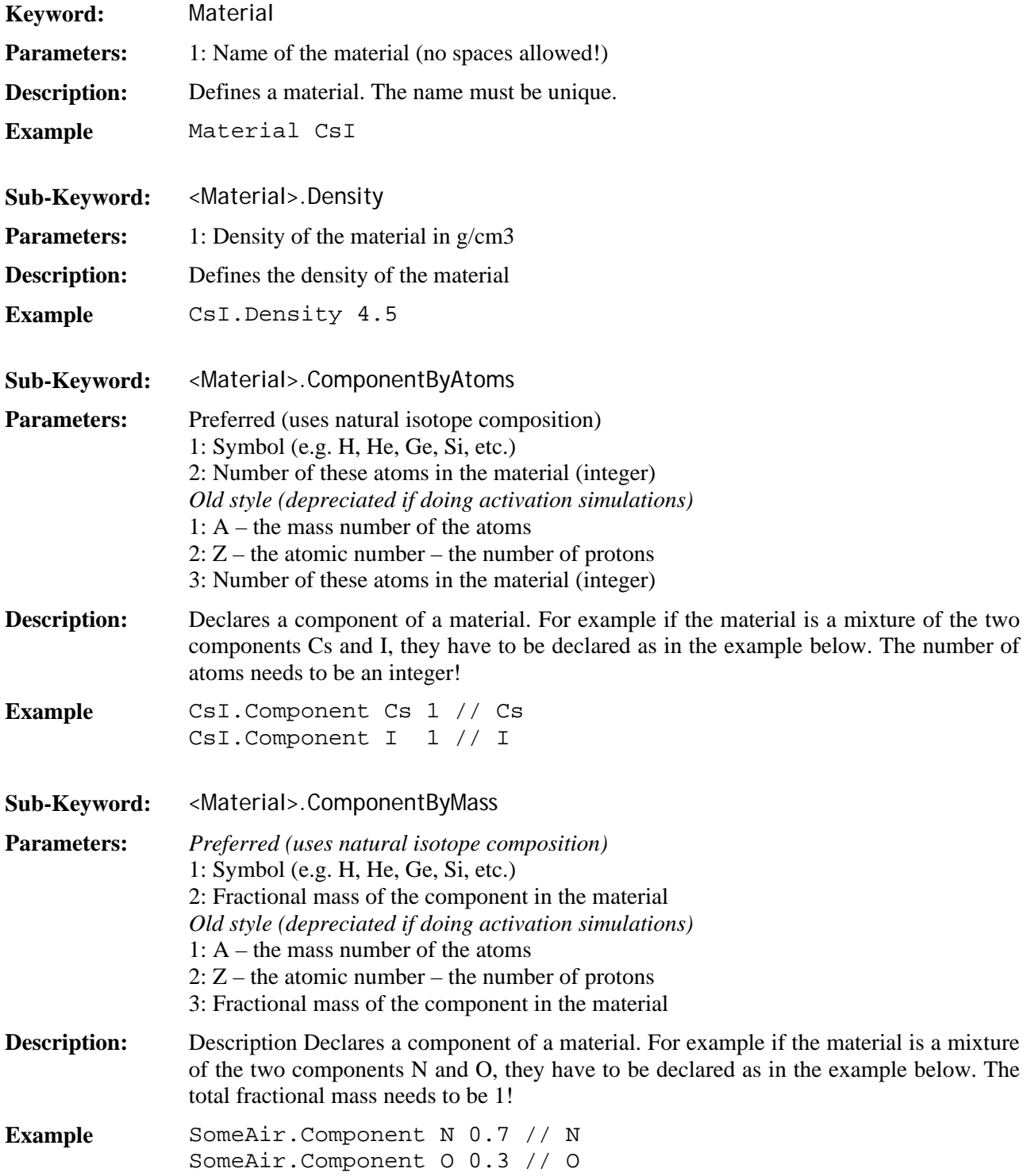

The directory \$(MEGALIB)/resource/examples/geomega/materials contains a general file "Materials.geo", which includes all used materials for the MEGA geometries. Take a look for more examples.

One important feature of Geomega is that it provides absorption probabilities (cross-sections for photo effect, Rayleigh scattering, Compton scattering, pair creation, and total). Those cross sections are automatically determined via Geant4 whenever a material is created or changed.

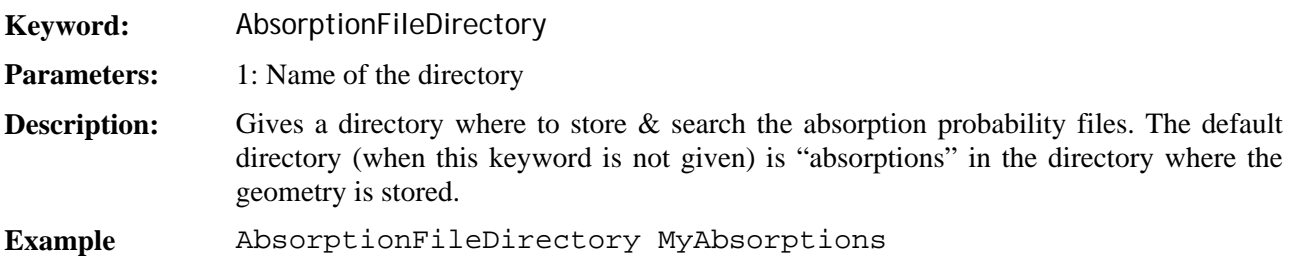

Obsolete material sub-keywords which are no longer used are: Sensitivity & RadiationLength (automatically calculated in Geant4).

## **3.4. Shapes**

A shape represents the form of a volume – a volume itself has more parameters such as material, position, rotation, and a mother volume. In 99% of cases you can define a shape directly in the volume (see next section) only for the Boolean shapes Union, Intersection, and Subtraction you have to define shapes independently.

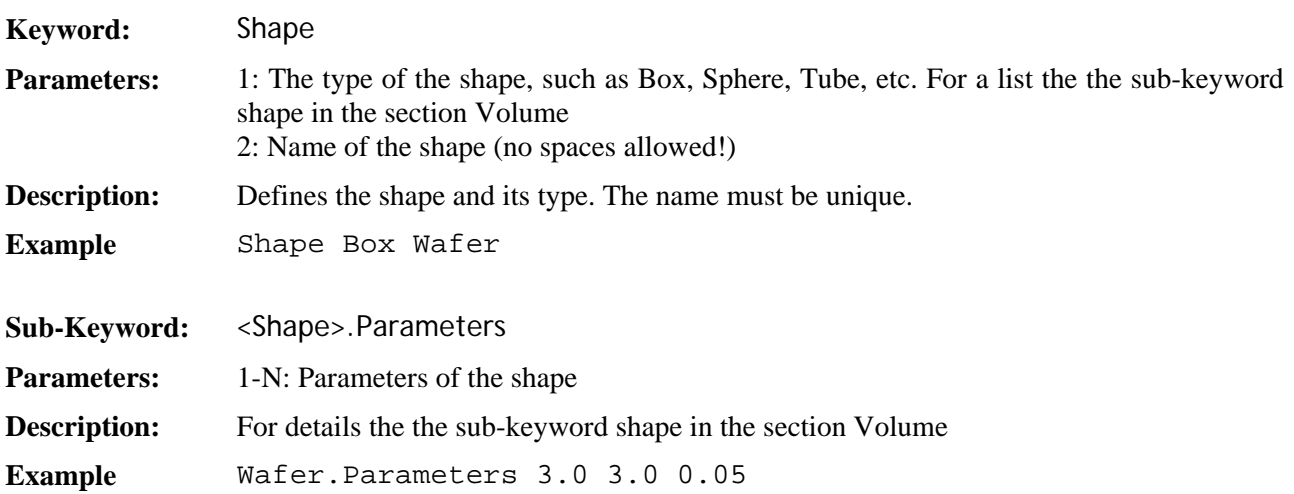

## **3.5. Orientation**

An orientation consists of a translation/positioning and a rotation. It is either applied to a volume or to a shape when building Boolean shapes. In the former case, it can be directly set in the volume (keyword Position and Rotation) and does not be defined independently. Only the Boolean shapes require the definition of an orientation independently.

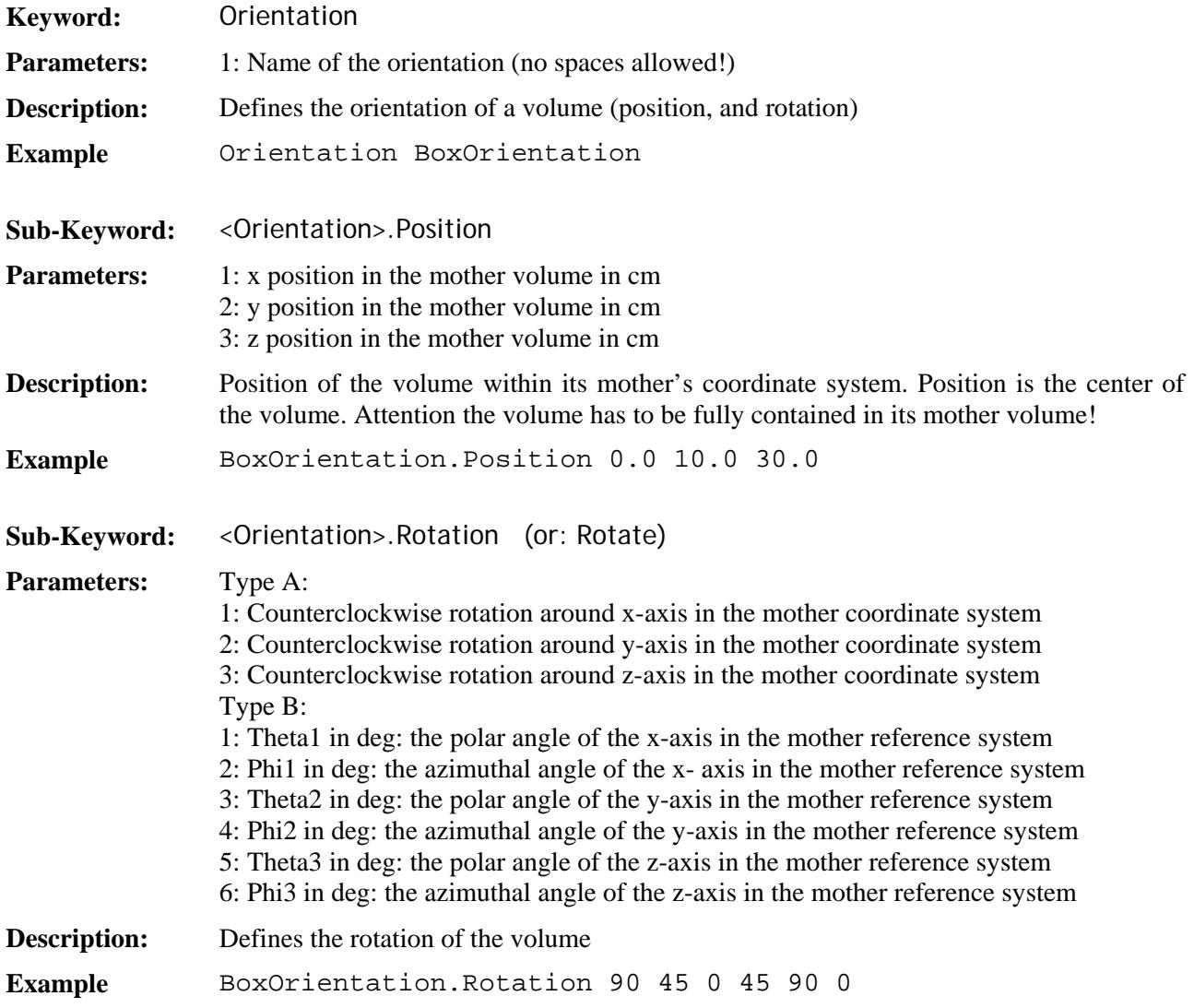

## **3.6. Volumes**

Please take notice of all distances except radii being half distances!

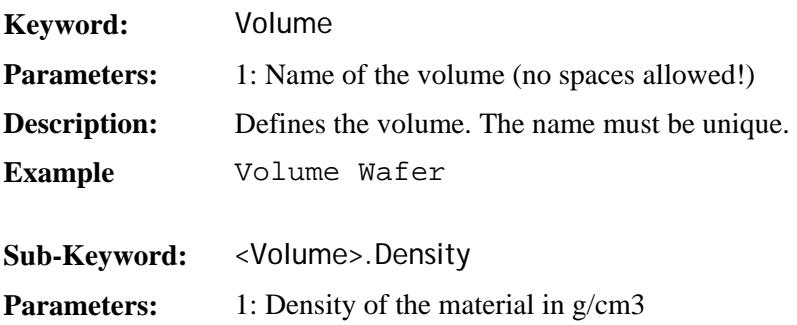

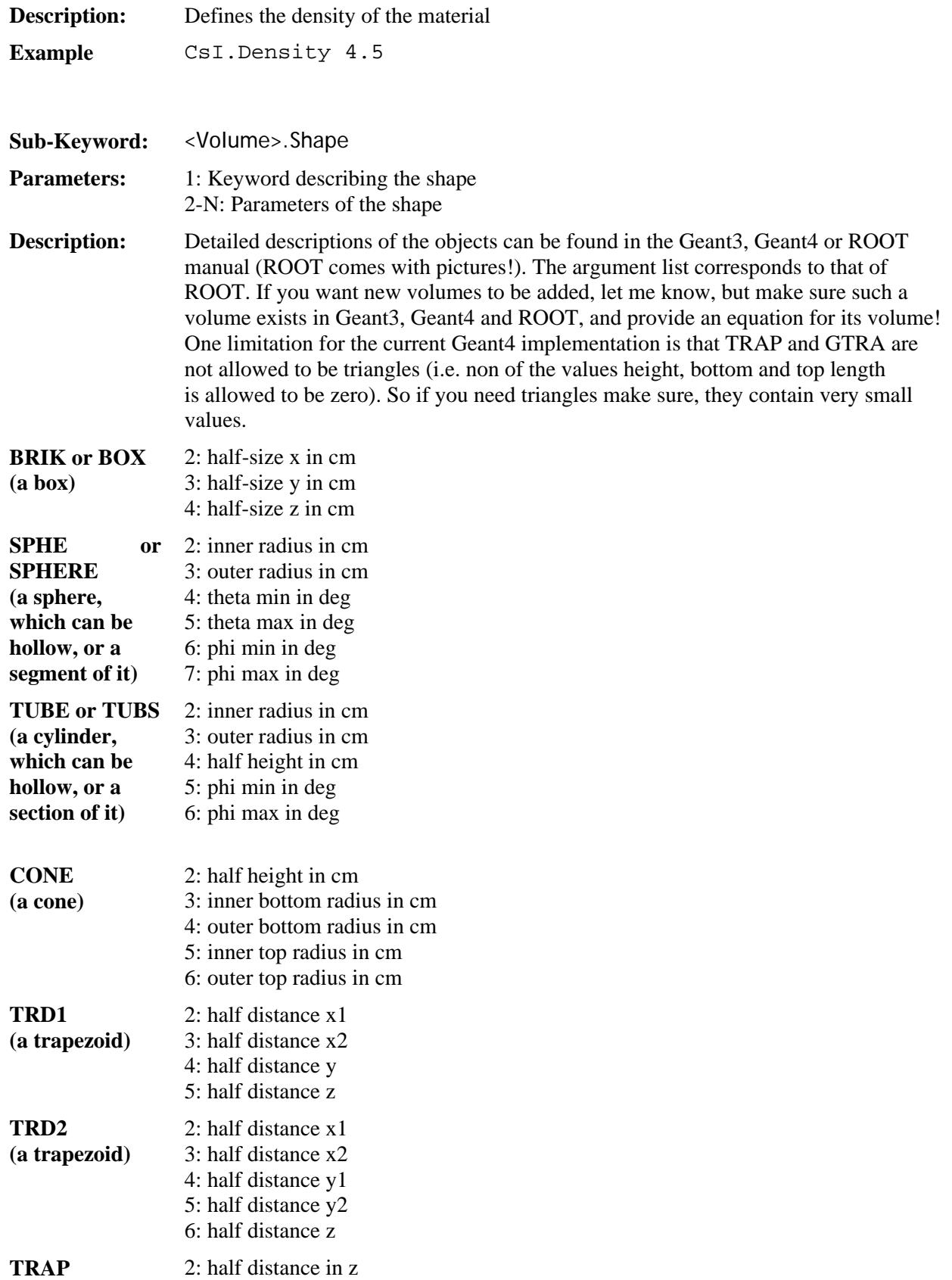

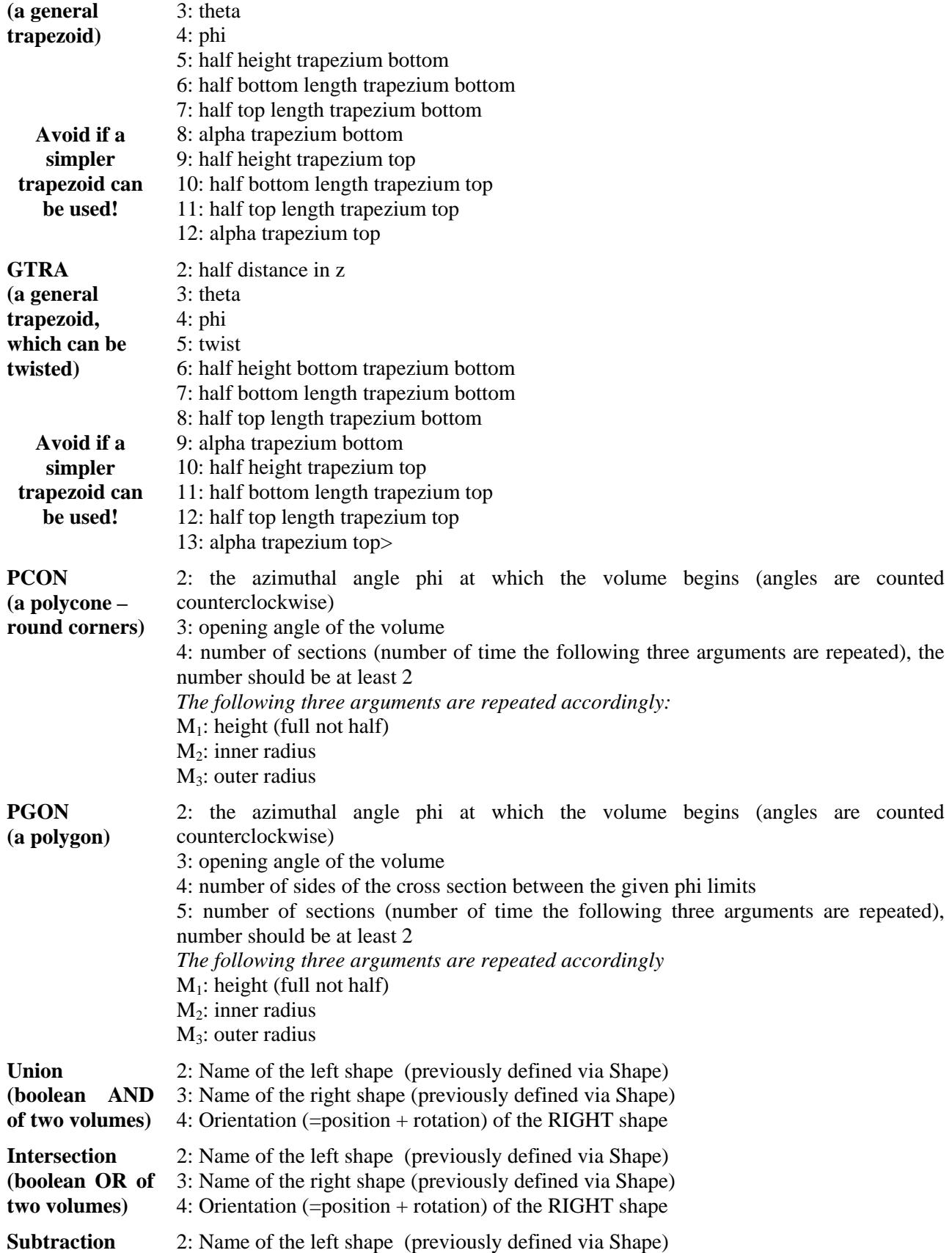

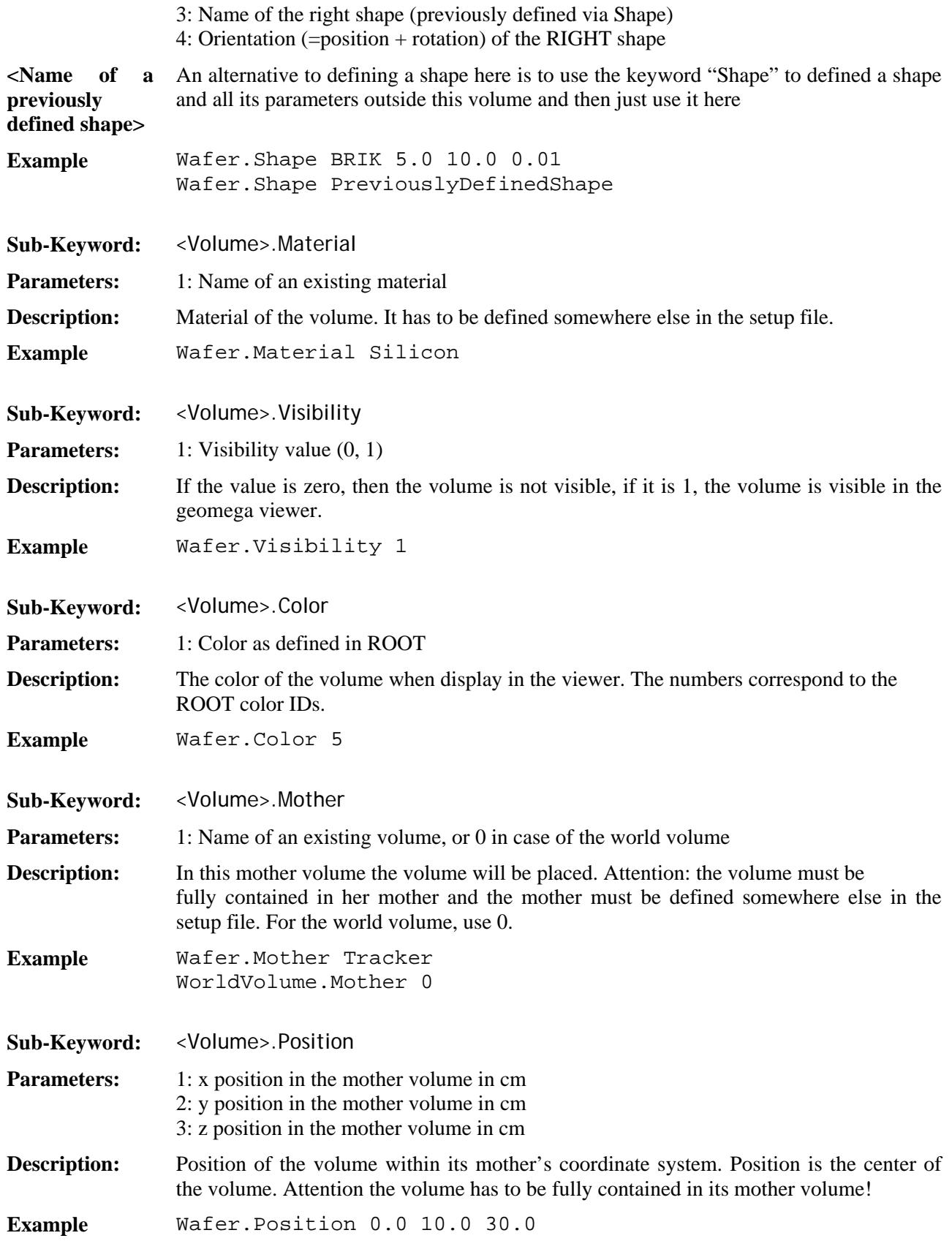

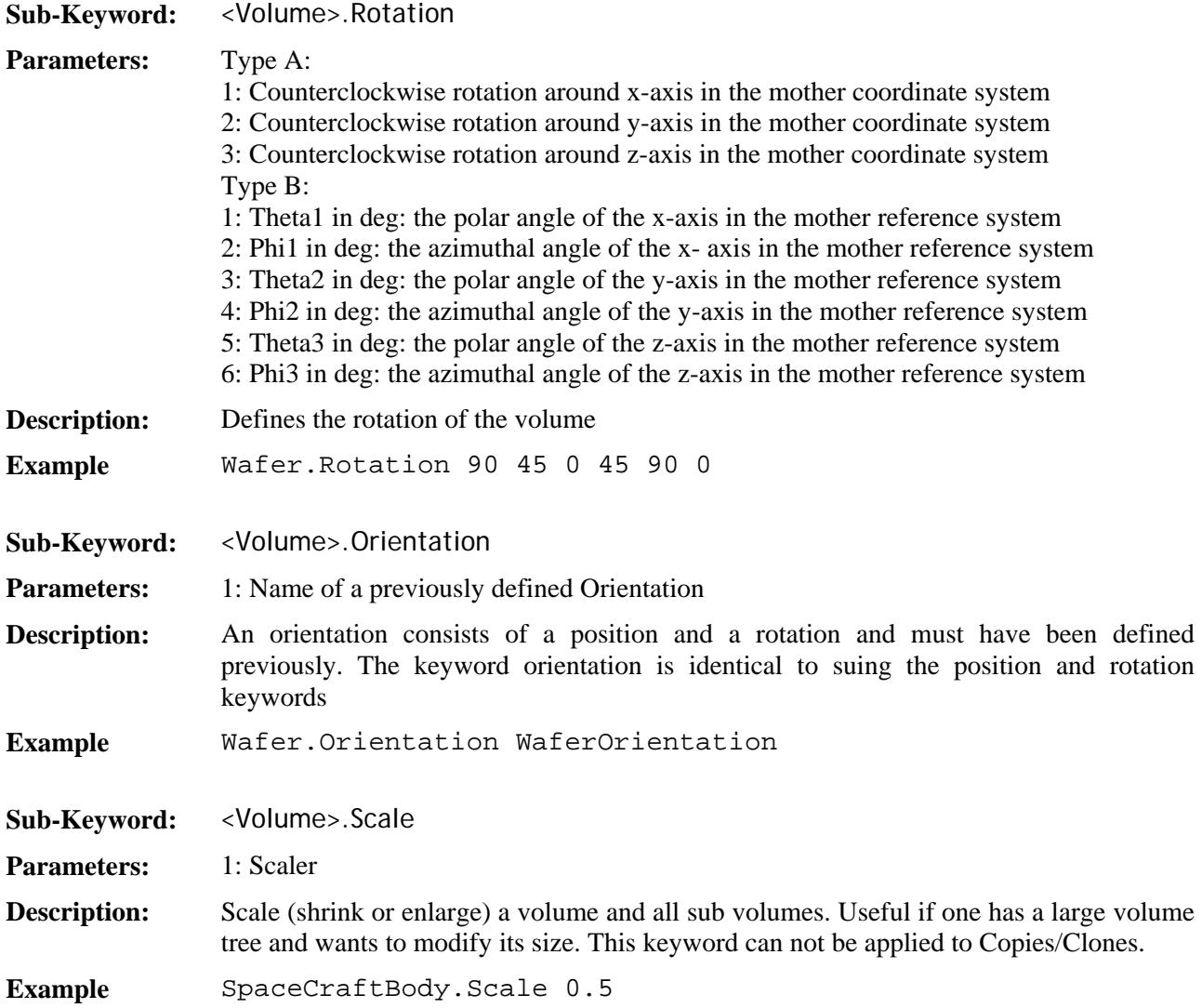

In usual detector geometry some volumes will appear several times. To avoid any copy and paste, the keyword Copy has been introduced, which copies the characteristics of one volume to another. Normally the base volume is defined as template, i.e. it does not have a mother and it is not positioned.

Volume GeWafer GeWafer.Material Germanium GeWafer.Visibility 1 GeWafer.Color 6 GeWafer.Shape BRIK 4.0 3.0 1.0 // Arrange the Ge-detectors GeWafer.Copy GeE1N001 GeE1N001.Position 0.0 10.0 3.75 GeE1N001.Mother WorldVolume GeWafer.Copy GeE1N002 GeE1N002.Position 0.0 10.0 1.25 GeE1N002.Mother WorldVolume

Up to now, the keyword Copy is only implemented for volumes!

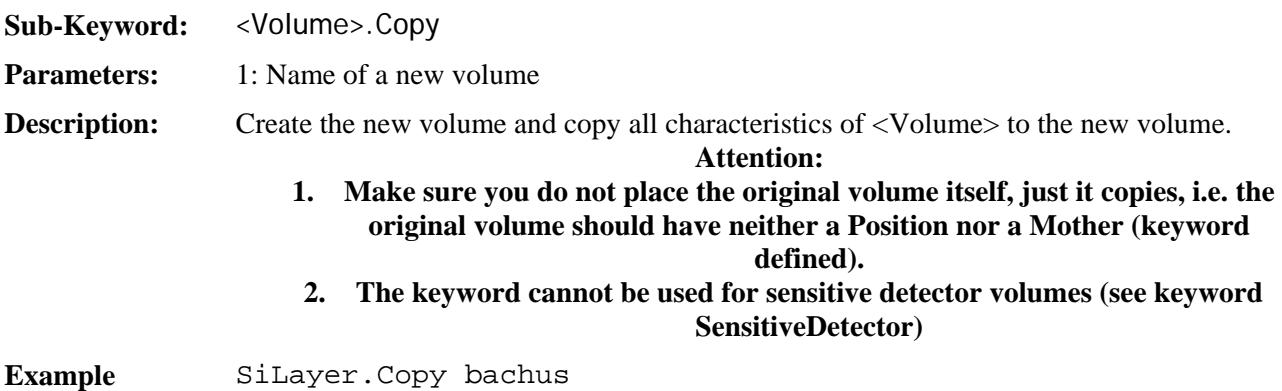

One major restriction of the geomega format (which is actually a restriction of Geant4) is that no overlapping volumes are allowed. But sometimes it is useful to have a larger volume, in which several other volumes are grouped, to use as template. In the case this larger volume has no real meaning other than being a container for other volumes. In those cases it can be declared as virtual. Those virtual volumes are allowed to overlap with other volumes – as long as their content does not overlap with any other volume! During the creation of the geometry, virtual volumes are removed from the volume tree! As consequence, the volumes need to be renamed (format: "VolumeName\_VirtualVolumeName"). Otherwise, since a virtual volume can have copies and its daughter volumes are placed in its mother volumes, multiple volumes with the same name in the same volume could exist.

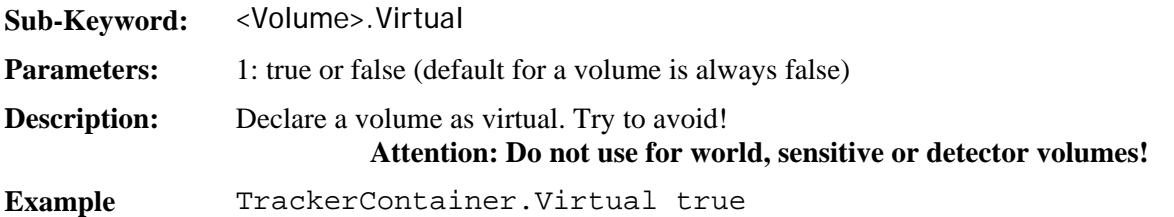

**However, try to avoid virtual volumes! They only make things much more complicated for the simulation, because they result in more flat volume hierarchies and thus much slower simulations!** 

## **3.7. Detectors**

There exist 7 different detector types:

- A 2D strip detector like the MEGA Silicon wafers (Strip2D)
- A 3D strip detector (Strip3D) like the NCT Germanium detectors
- A directional 3D strip detector, where some information of the electron direction is retained (\*)
- A Drift Chamber detector including capabilities for light sensing needed for liquid Xe and gas microwell detectors (\*)
- A calorimeter like in MEGA: Many CsI bars separated by passive material are sitting in a housing (\*)
- A one-volume-type detector, which can be used as MEGA ACS as well as SPI Germanium detector, or any other thumb detector, which can only measure energy information
- A 3D voxel detector

The detectors marked with (\*) are rather specialized and most likely not needed in your setup.

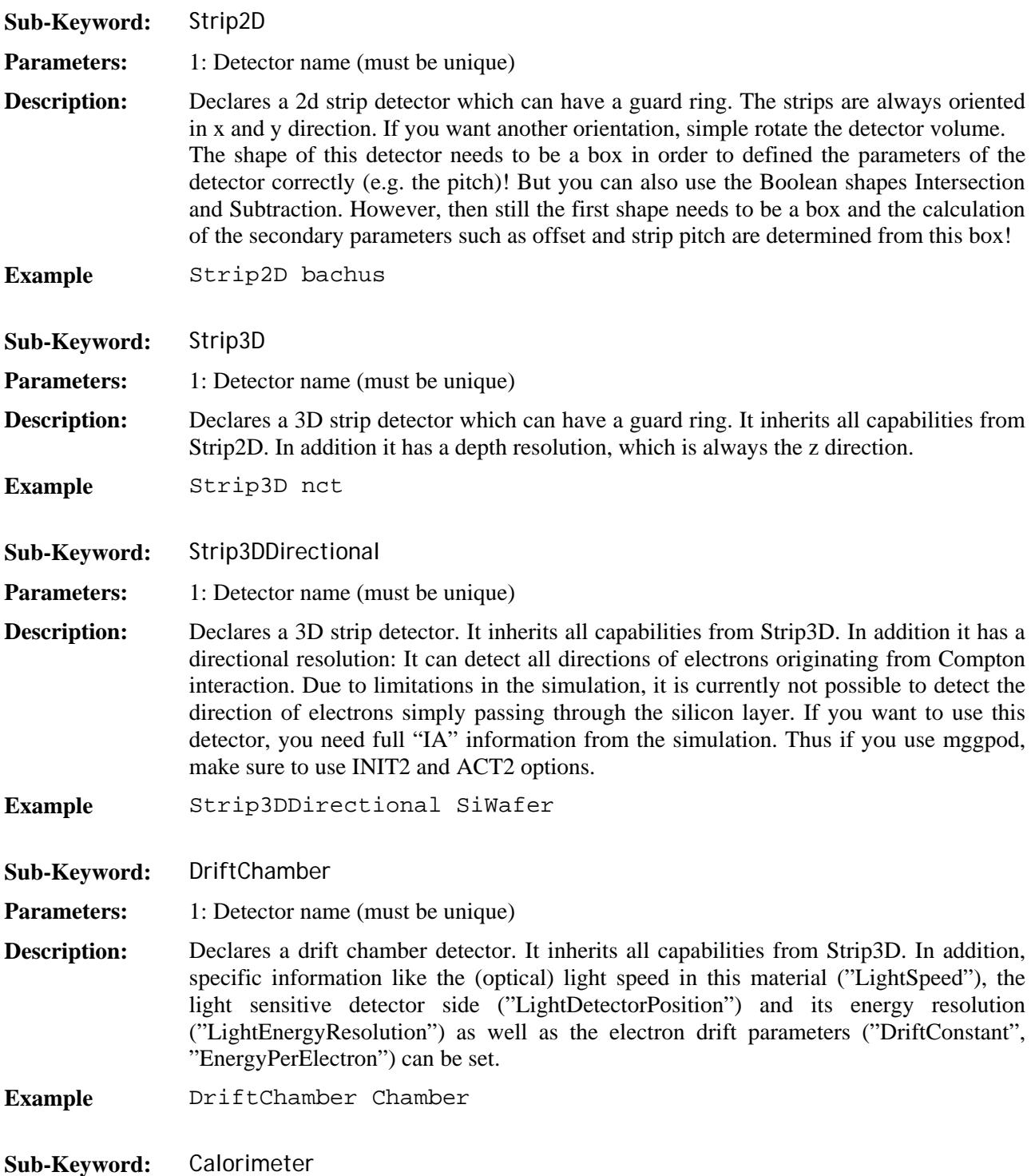

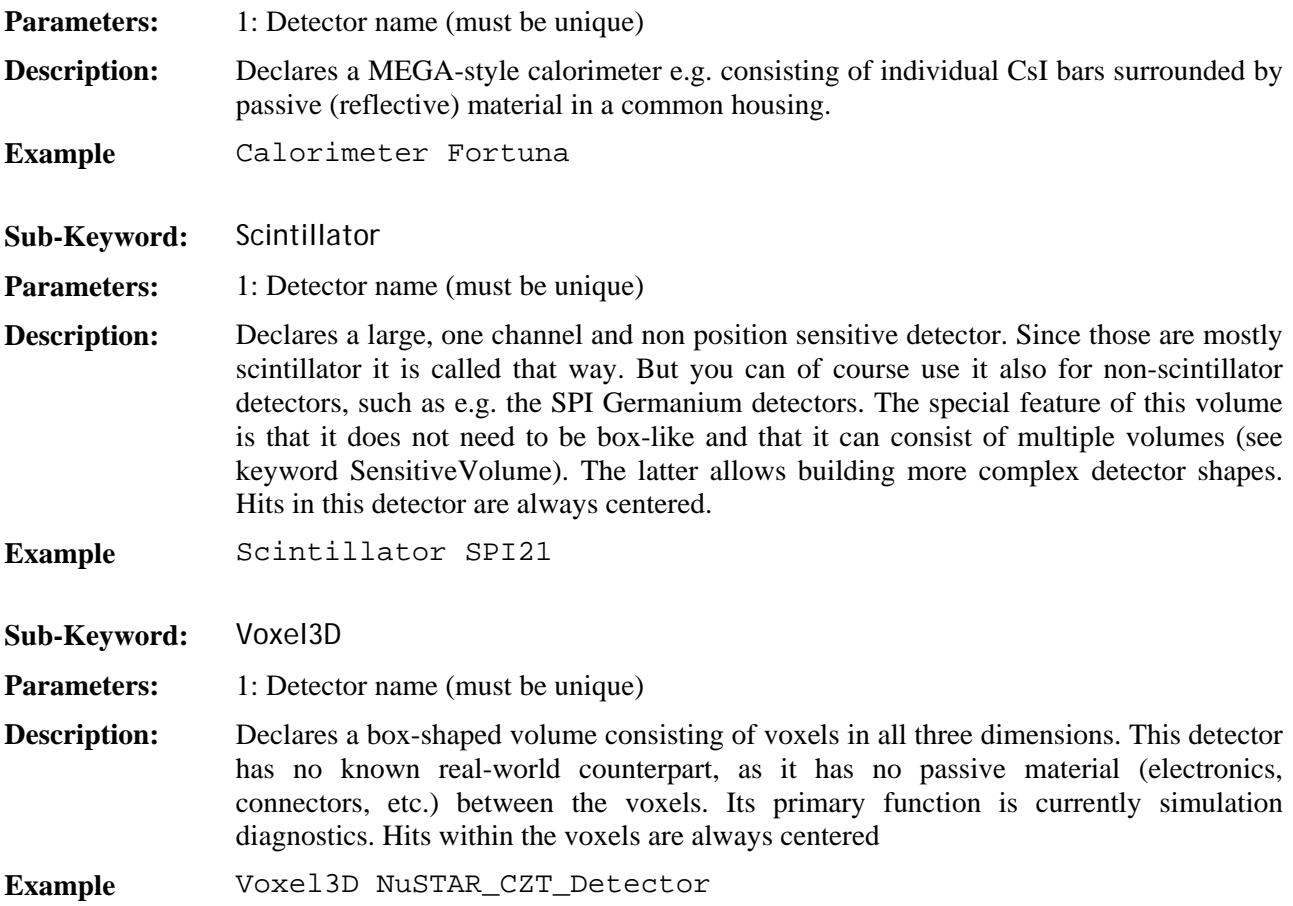

#### **3.7.1. Common keywords**

**Sub-Keyword:** <Detector>.SensitiveVolume

**Parameters:** 1: Name of an existing volume

**Description:** Volume, in which positions and energies of interactions are measured. Typical examples are one CsI-crystal or one single Si-wafer of the MEGA prototype. Attention: This volume cannot have been generated via the "Copy" keyword – but it is OK if you use a volume from which you generate copies. The reasoning is that all copies of a volume must have the same status, either be sensitive or not. It is also OK (actually normal) when the sensitive volume is part of a super-volume structure which is copied, or – and this is also a usual case – that many copies of the sensitive volume exist, which

#### *Multiple sensitive volumes:*

then have the same detector properties.

The only detector type which supports multiple, different sensitive detectors is the scintillator detector type. The different sensitive volumes are handled as they were one volume, i.e. all energy deposits are summed together (Of course this can be avoided by using the "DiscretizeHits false" keyword in cosima and if you write your own detector

effects engine).

Having multiple different sensitive volumes in one detector comes with the following restrictions to uniquely identify which volumes belong together:

- The sensitive volume must neither be a "Copy" of a volume, nor be used to generate Copies, i.e. it must be unique (although a volume up in its tree might be a Copy, thus indirectly you might have multiple copies)
- The volumes must have a common mother volume, but which must not be the direct mother
- There are no copies allowed in the common mother volumes and no other sensitive volumes, i.e. the common volumes contains exactly one of the sensitive volumes

However, the common volume can be copied. Some detectors, such as 2DStrip, require the sensitive volume (or the first volume in a Boolean shape) to be box.

- **Example** MEGACal.SensitiveVolume CsICrystal
- **Sub-Keyword:** <Detector>.DetectorVolume
- **Parameters:** 1: Name of an existing volume
- **Description:** A larger volume which contains several evenly spaced sensitive volume. The position the sensitive volumes are specified in the "Structural" parameters. They must be identical with the positions given in the volume description! Typical examples are the MEGA calorimeter, which consists of 120 CsI crystals or one layer of the MEGA tracker, which consists of 9 Si-wafers. The sensitive volume is either the same as the detector volume or entirely and unrotated contained in the detector volume!

Attention: Simular restrictions as for sensitive volumes apply: This volume cannot have been generated via the "Copy" keyword – but it is OK if you use a volume from which you generate copies. The reasoning is that all copies of a volume must have the same status, either be a detector or not. It is also OK (actually normal) when the detector volume is part of a super-volume structure which is copied, or – and this is also a usual case – that many copies of the detector volume exist, which then have the same detector properties.

If the detector volume is not given, and you only have one sensitive volume, then the detector volume is the sensitive volume.

Some detectors, such as 2DStrip, require the detector volume (or the first volume in a Boolean shape) to be box.

See Figure 1 for an illustration.

**Example** MEGACal.DetectorVolume CsIDetector

**Sub-Keyword:** <Detector>.StructuralPitch

- **Parameters:** 1: x spacing in cm 2: y spacing in cm
	- 3: z spacing in cm

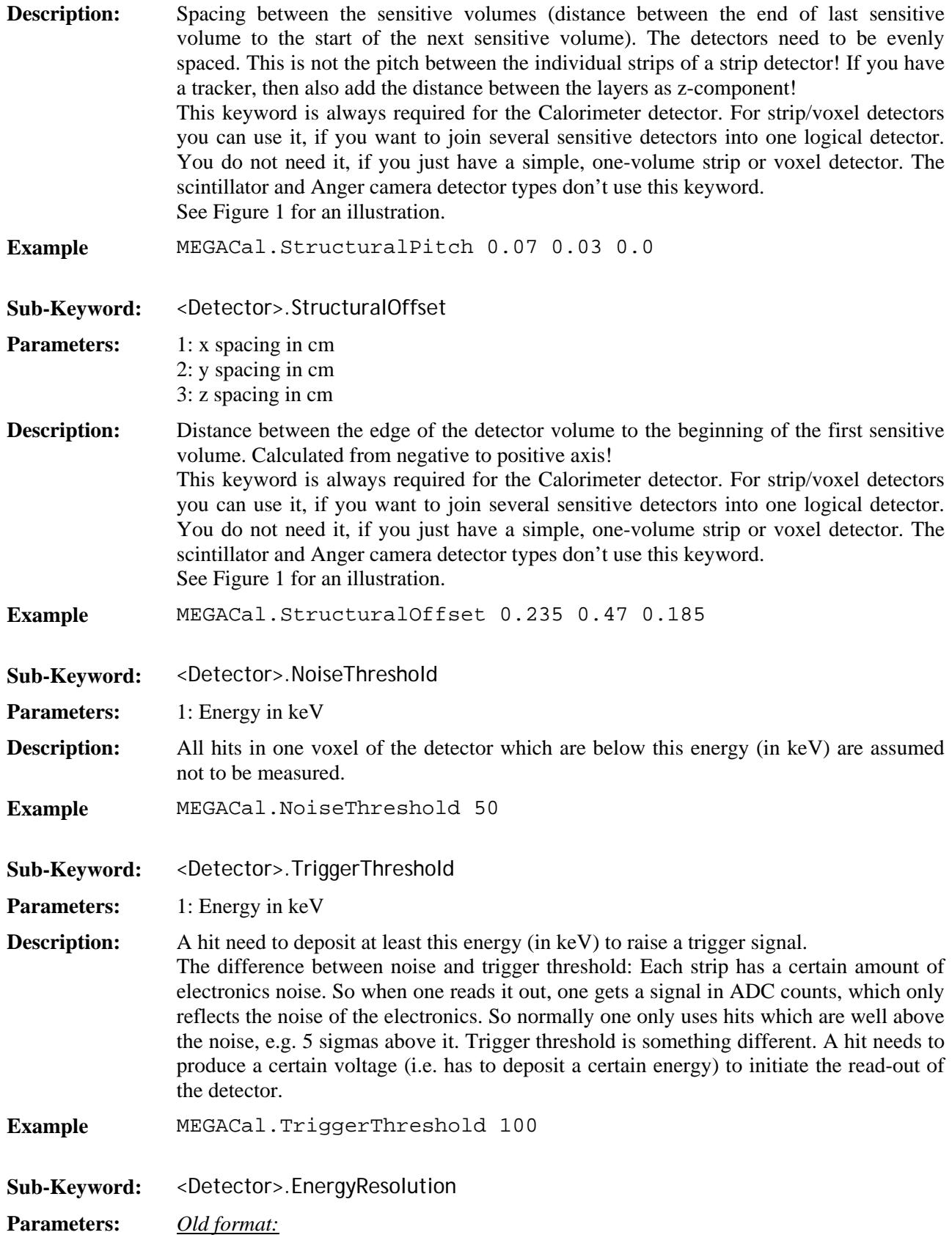

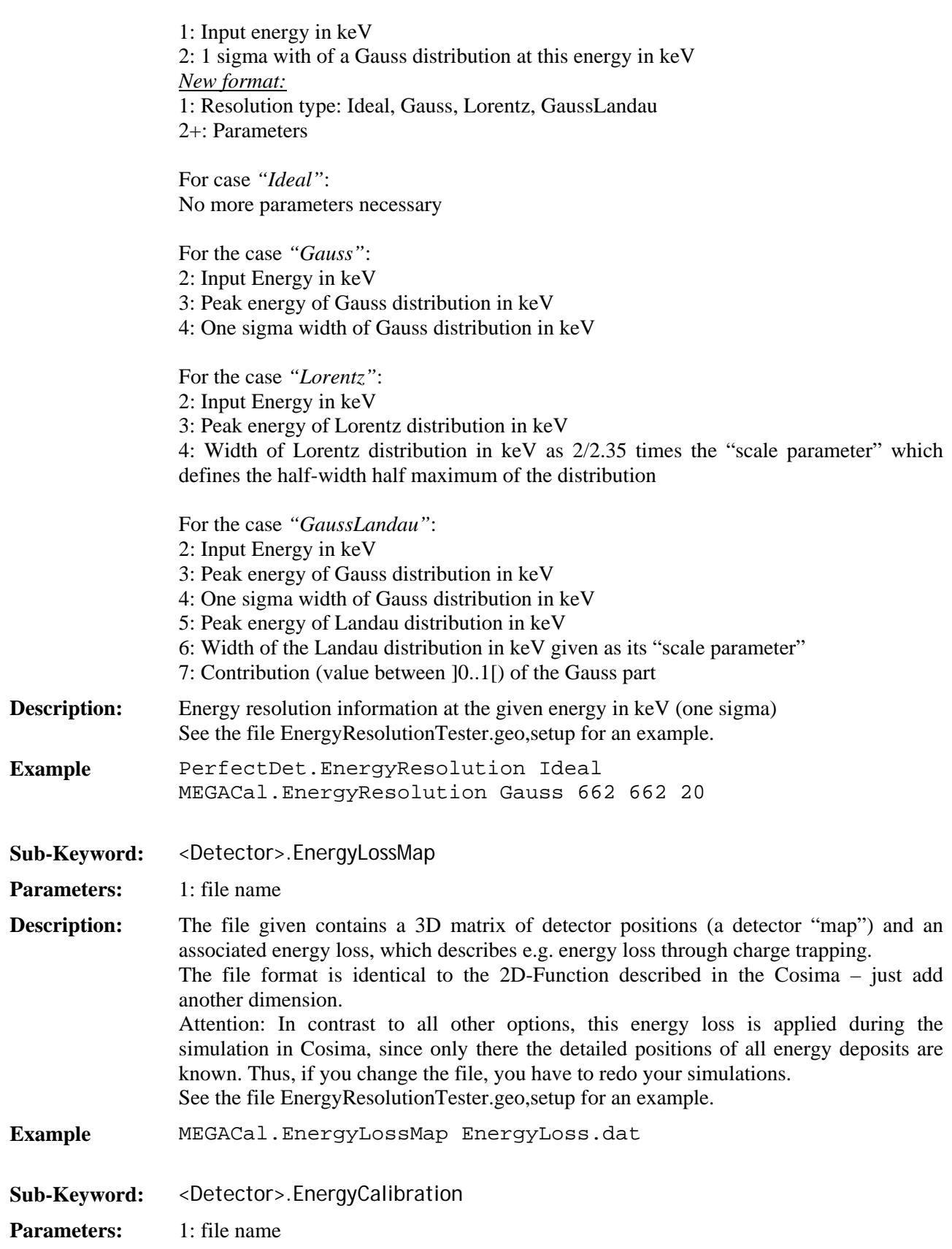

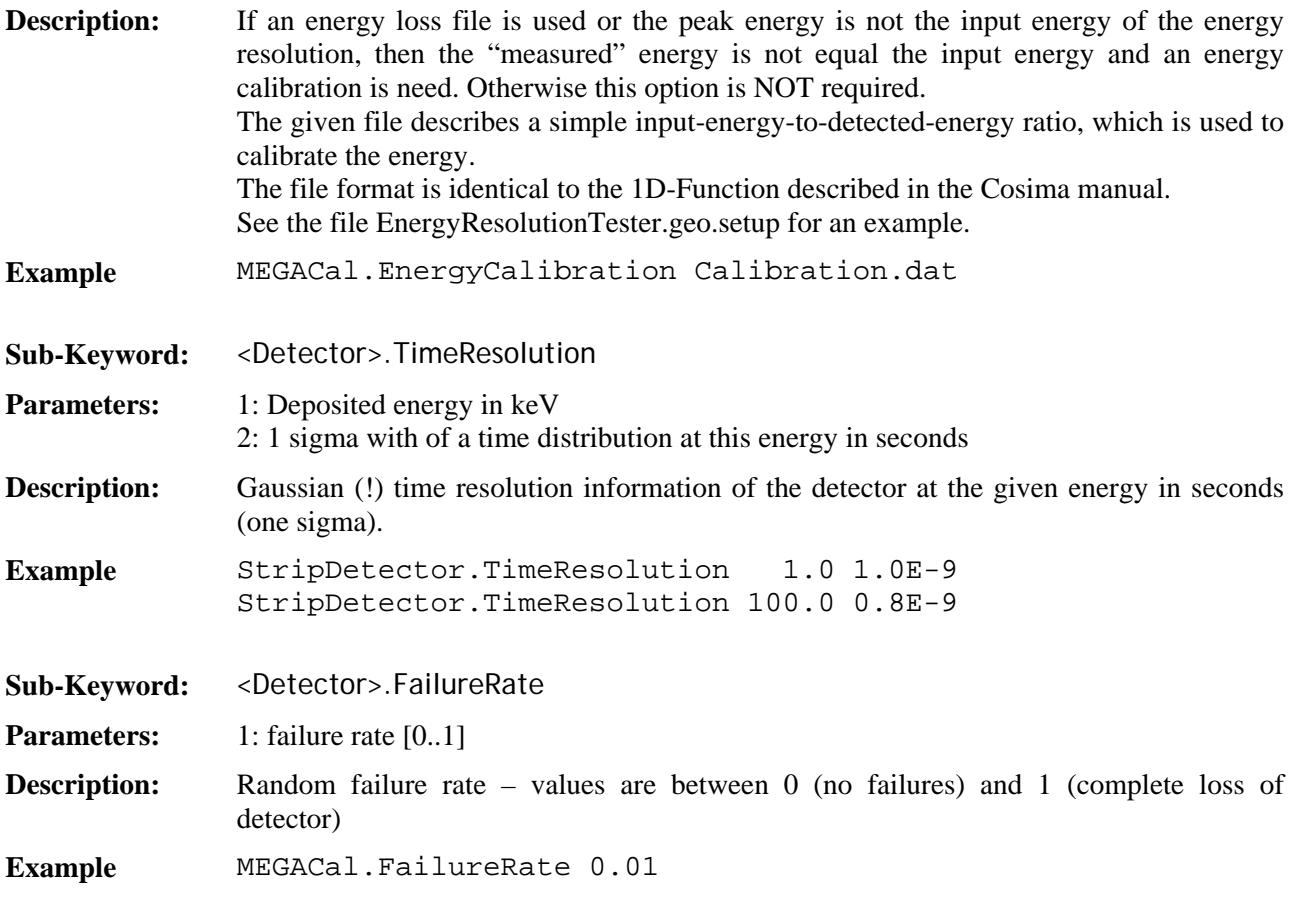

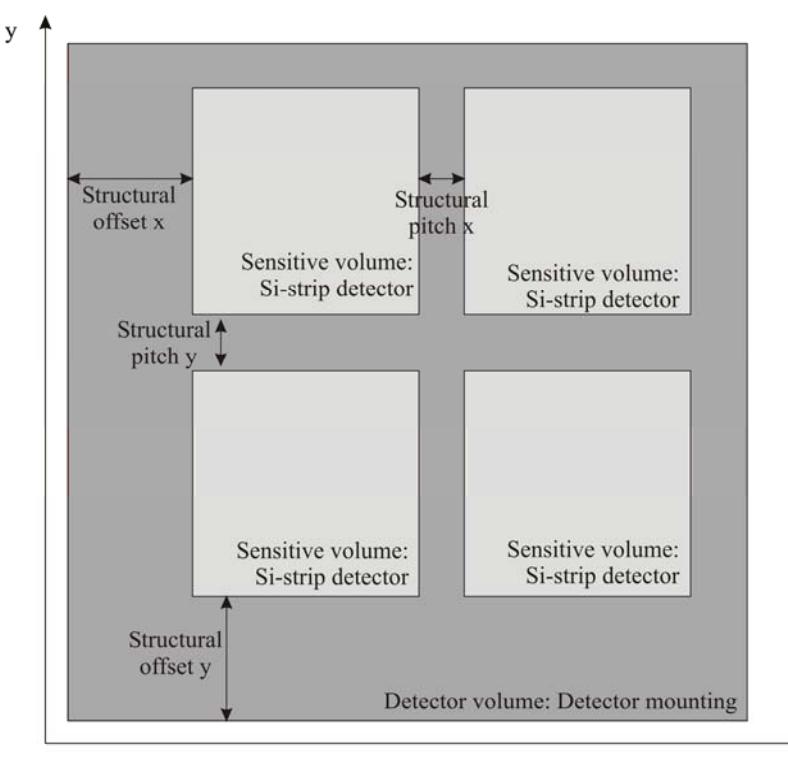

#### **Figure 1**

 $\mathbf x$ 

Illustration of the StructuralOffset, StructuralPitch, SensitiveVolume, and DetectorVolume keywords: Complex detectors may consist of many sensitive detectors arranged in a regular way. In the above example we have one detector volume, the detector mounting, which has several daughter volumes, in this case silicon strip detectors, which are the actual sensitive (i.e. measure energy) volumes. In order for MEGAlib to find the strips in the detectors, the first detectors start at distance of structural offset measured from the negative axis, and the distance between the detectors is the structural pitch.

For all simple detectors the sensitive volume should be the detector volume and structural offsets and pitches should therefore be zero.

#### **3.7.2. Keywords specific to calorimeters**

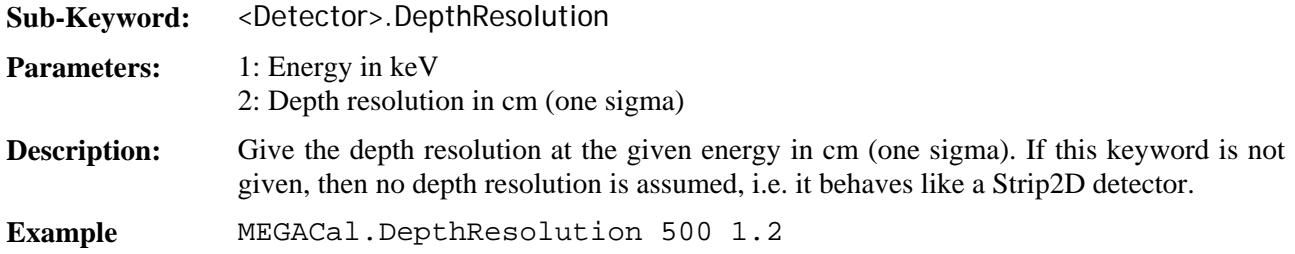

## **3.7.3. Keywords specific to strip/voxel detectors**

This includes Strip2D, Strip3D, Voxel3D, DriftChamber detectors.

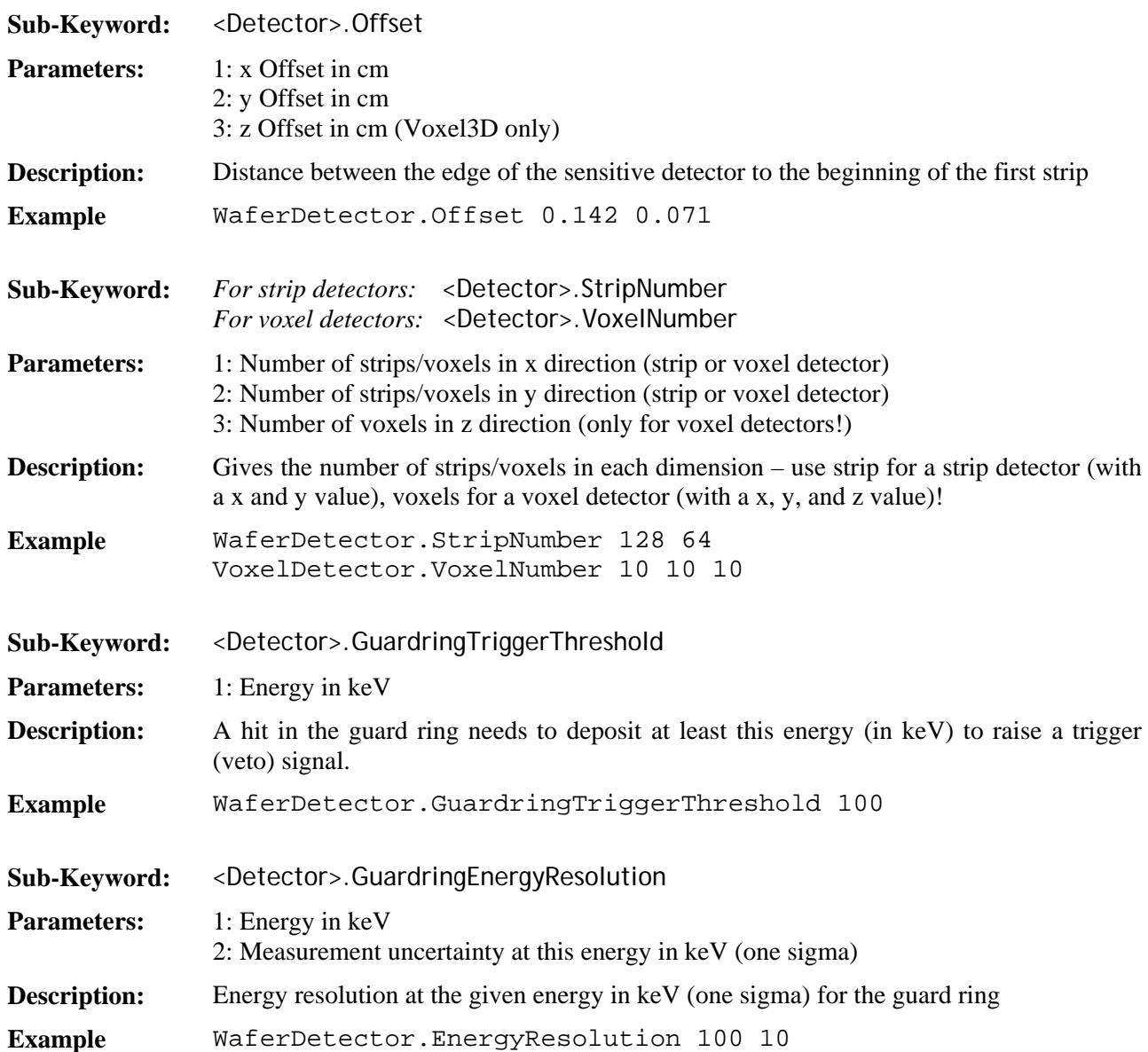

For 3D strip detectors (with and without electron direction resolution) and DriftChambers there is another special keyword:

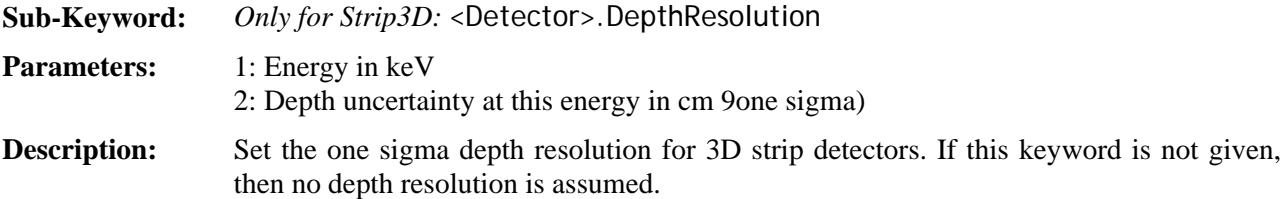

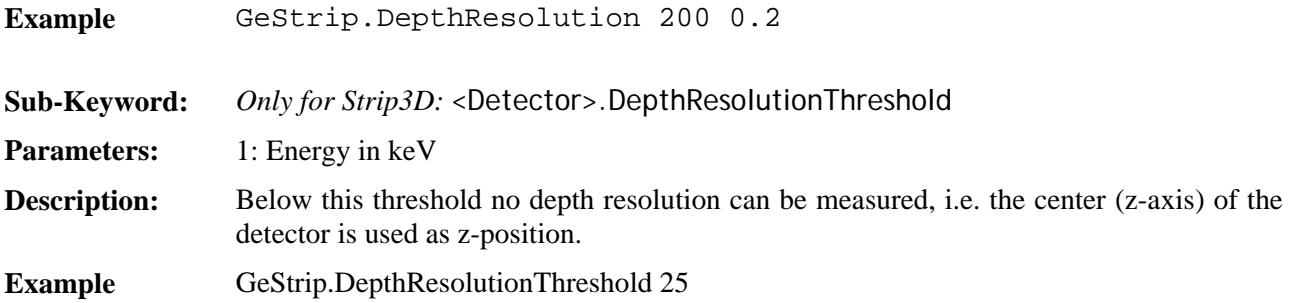

For 3D strip detectors with directional resolution exists another special keyword:

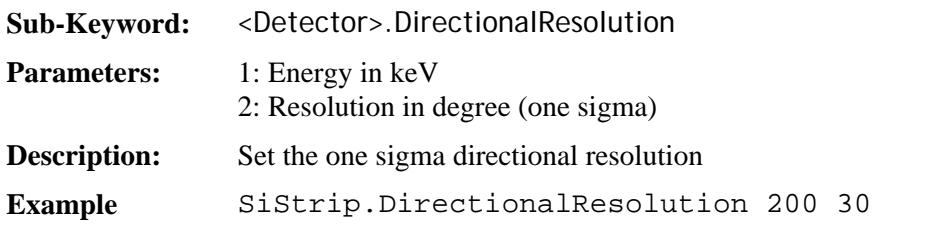

DriftChambers have additional keywords

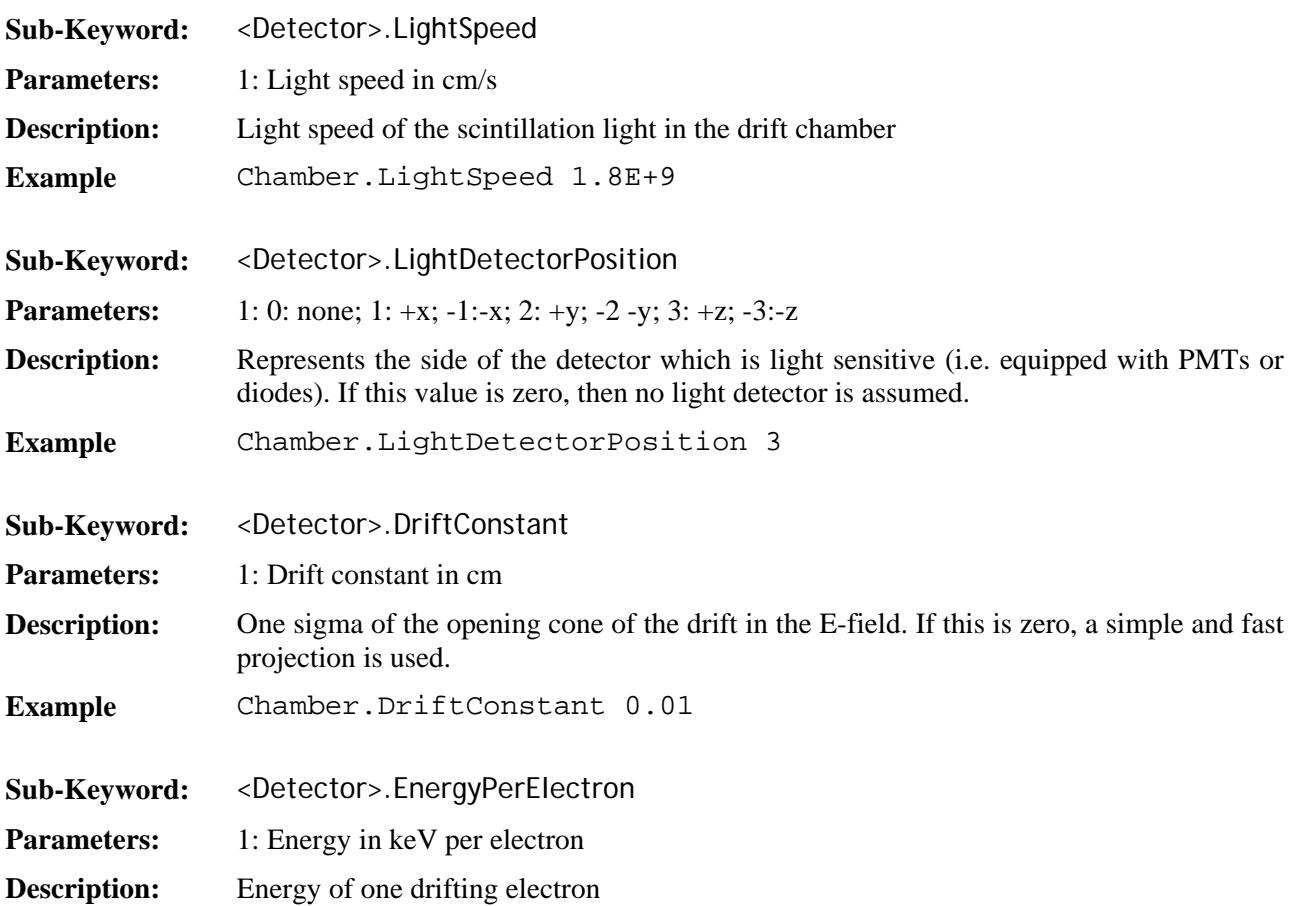

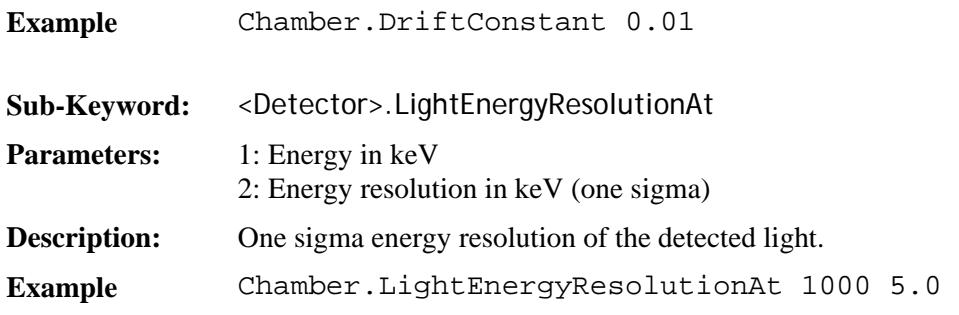

#### **3.7.4. Keywords specific to Scintillator-like detectors**

The special feature of this detector type is that it may contain several sensitive volumes of different shapes.

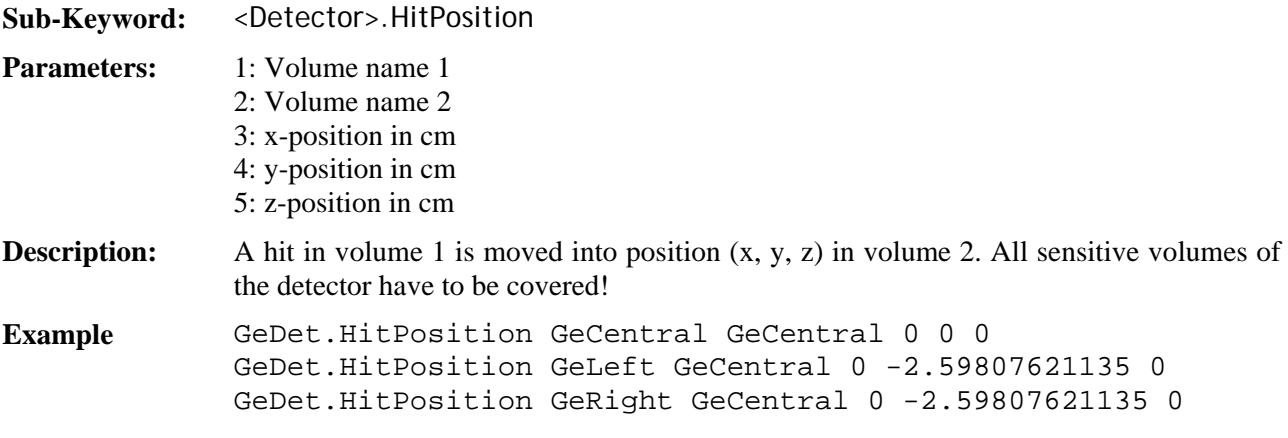

#### **3.7.5. Multiple detectors**

Detectors always relate to volumes not created by the Copy-keyword (see keyword SensitiveVolume and DetectorVolume). The detector parameters are then passed on to all volumes created via the copy keyword (see example A below). If you want to have detectors which have the same volume (e.g. shape) but different detector parameters, you also have to create different volumes (see example B below).

# Example A: multiple volumes with identical detector parameters

Volume SensV SensV.Material Germanium SensV.Shape BOX 1.0 1.0 0.1 SensV.Copy SensV1 SensV1.Position 0.0 0.0 1.0 SensV1.Mother World SensV.Copy SensV2

SensV2.Position 0.0 0.0 1.0 SensV2.Mother World Scintillator Det Det.SensitiveVolume SensV Det.DetectorVolume SensV Det.TriggerThreshold 50 Det.EnergyResolution Gauss 50 50 5 Det.EnergyResolution Gauss 500 500 50 # Example B: multiple volumes with different detector parameters Volume SensV1 SensV1.Material Germanium SensV1.Shape BOX 1.0 1.0 0.1 SensV1.Position 0.0 0.0 1.0 SensV1.Mother World Volume SensV2 SensV2.Material Germanium SensV2.Shape BOX 1.0 1.0 0.1 SensV2.Position 0.0 0.0 1.0 SensV2.Mother World Scintillator Det1 Det1.SensitiveVolume SensV1 Det1.DetectorVolume SensV1 Det1.TriggerThreshold 50 Det1.EnergyResolution Gauss 50 50 5 Det1.EnergyResolution Gauss 500 500 50 Scintillator Det2 Det2.SensitiveVolume SensV2 Det2.DetectorVolume SensV2 Det2.TriggerThreshold 40 Det2.EnergyResolution Gauss 40 40 4 Det2.EnergyResolution Gauss 400 400 40

An alternative are named detectors

#### **3.7.6. Named Detectors**

In real world instruments, one usually has many copies of the same detector type. However, not all of these detectors show the same performance. In order to easily modify the the performance parameters named detcetors have been introduced. Here is an example:

Volume GeWafer GeWafer.Material Germanium GeWafer.Shape BOX 2.0 2.0 0.4 GeWafer.Copy GeWafer1 GeWafer1.Position 0.0 0.0 -1.0 GeWafer1.Mother World GeWafer.Copy GeWafer2 GeWafer2.Position 0.0 0.0 0.0 GeWafer2.Mother World GeWafer.Copy GeWafer3 GeWafer3.Position 0.0 0.0 1.0 GeWafer3.Mother World Strip2D GeDetector GeDetector.SensitiveVolume GeWafer GeDetector.Offset 0.2 0.2 GeDetector.Strips 18 18 GeDetector.NoiseThreshold 30 GeDetector.TriggerThreshold 50 GeDetector.EnergyResolution Gauss 10 10 1 GeDetector.EnergyResolution Gauss 100 100 2 GeDetector.EnergyResolution Gauss 1000 1000 3 GeDetector.Named GeDetector1 GeDetector1.Assign World.GeWafer1 GeDetector1.EnergyResolution Gauss 10 10 6.0 GeDetector1.EnergyResolution Gauss 100 100 8.5 GeDetector1.EnergyResolution Gauss 1000 1000 10.0 GeDetector.Named GeDetector2 GeDetector2.Assign World.GeWafer2 GeDetector2.NoiseThreshold 60 GeDetector2.TriggerThreshold 80 GeDetector.Named GeDetector3 GeDetector3.Assign World.GeWafer3 GeDetector3.EnergyResolution None Trigger GeTrigger

GeTrigger.Veto false GeTrigger.TriggerByChannel true GeTrigger.Detector GeDetector 1

In this example one type of volume (GeWafer) exists three times in the world (GeWafer1-3). The detector GeDetector is associated with the sensitive volume GeWafer. Derived from GeDetector three named detectors exist: GeDetector1-3. Each named detector is assigned to one of the positioned copies via the "Assign" keyword. Due to the complex hierarchy possible in Geomega, one has to give the full volume hierarchy of the volume the named detector is assigned to i.e. World.GeWafer2. The named detectors inherit all the properties of the mother detector, with exception of those which are overwritten, i.e. GeDetector1 has a new energy resolution, GeDetector2 new thresholds, and GeDetector3 is dead (no energy resolution). Only performance parameters can be changed in named detectors, such as energy, depth, and time resolution, but not any geometric effects, such as strips numbers, energy loss maps, etc. Named detector cannot be used in the trigger criteria.

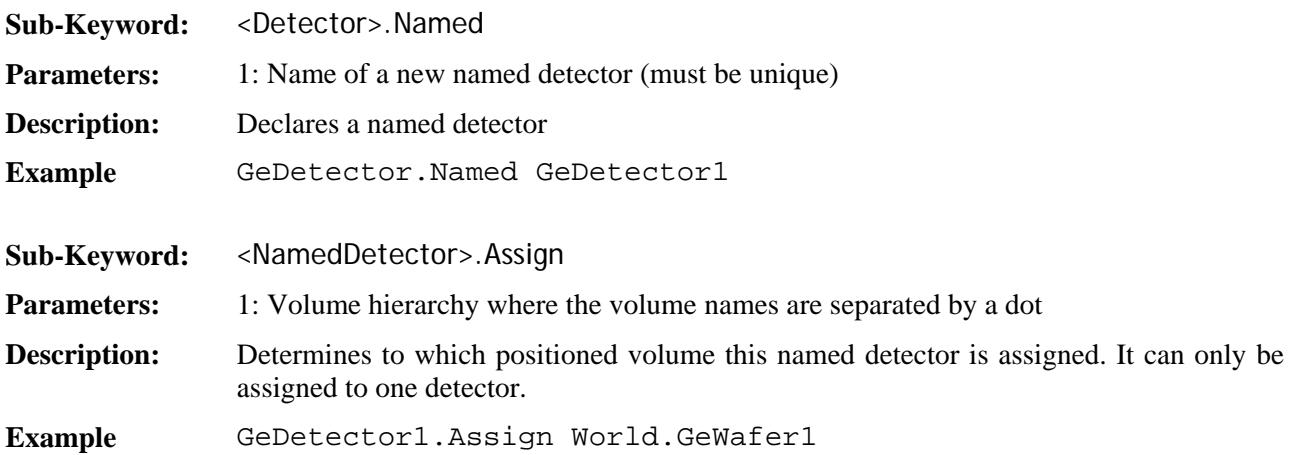

## **3.8. Triggers**

The current implementation of triggers is not completely unique through out the package. The Cosima simulations perform a pre-trigger, which currently has to be defined in the Cosima setup file. The final trigger is then applied during reading the sim file with e.g. Sivan or revan.

The approach is the following:

First define if this trigger is a veto or not. Then define if the triggering happens by channel or by detector.

"TriggerByChannel" means that the channels are counted for the trigger, "TriggerByDetector" means that the detectors are counted (irrelevant of how many channels in this detector have trigger - if at least one is above the trigger threshold). Then define the triggering detectors (by type or name) and the number of hits they must accumulate. Pay attention, you can only have one type of detector keyword per trigger, i.e. one trigger is allowed to contain only "DetectorType" keywords or only "Detector" keywords or only "GuardringDetectorType" keywords or only "GuardringDetector" keywords!

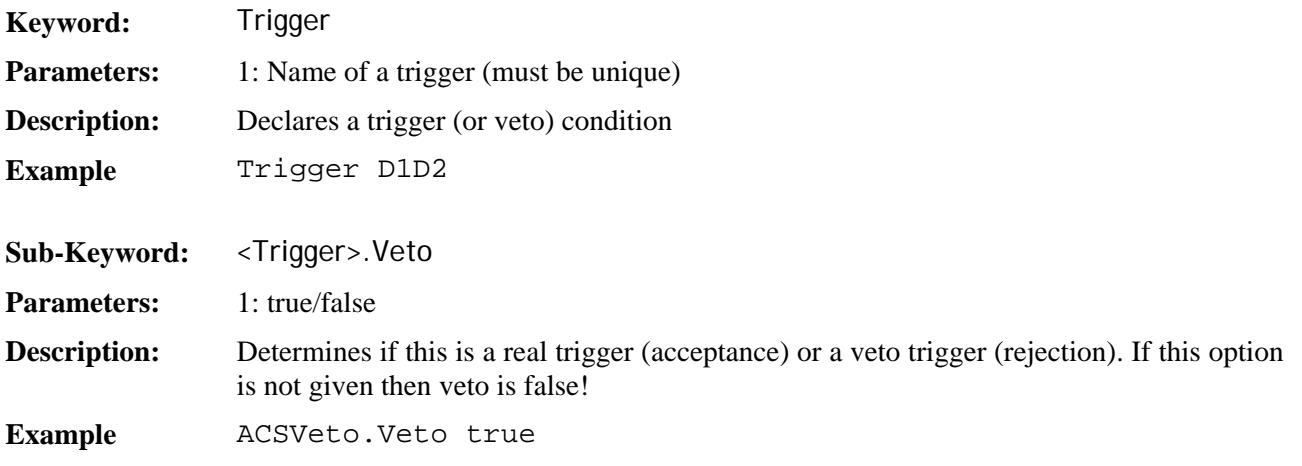

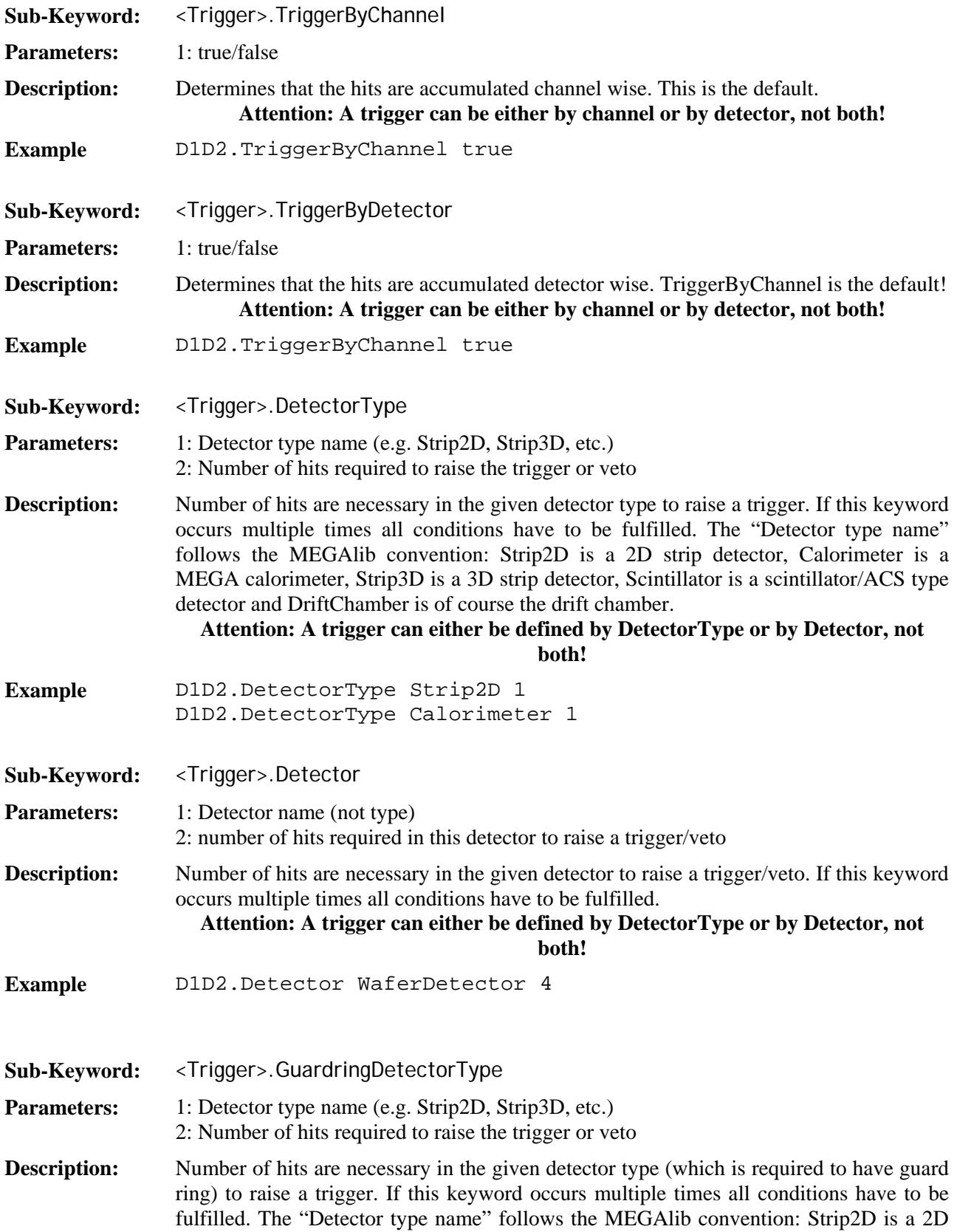

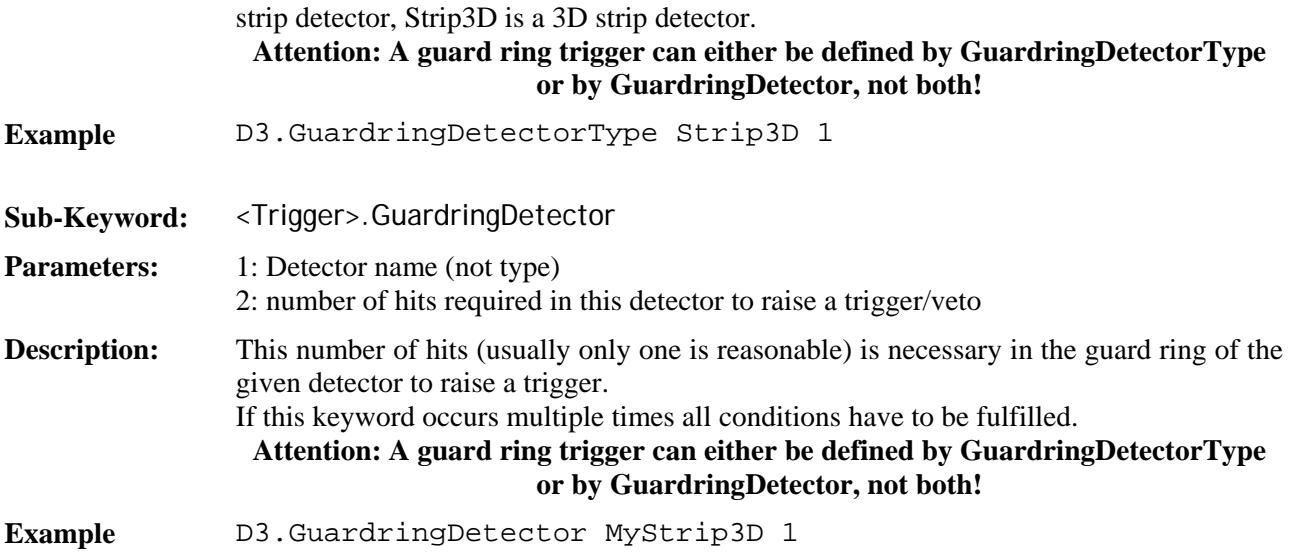

Here are more examples:

The MEGA prototype has an electron tracker and a calorimeter. Thus, a reasonable trigger condition would require at least two layers of the tracker and one calorimeter triggering. In addition any events with hits in the veto dome should be rejected. Thus we define two trigger conditions:

Trigger Main Main.Veto false Main.TriggerByDetector true Main.Detector MyD1 2 Main.Detector MyD2 1 Trigger AntiCoincidence AntiCoincidence.Veto true

AntiCoincidence.TriggerByDetector true AntiCoincidence.Detector MyAnticoidence 1

A thick Germanium detector might require at least three hits for Triple Compton coincidence. Since the detector is thick, those hits do not need to be in different detectors but only different channels need to trigger. In addition, events which deposit energy in the guard rings of the detector are going to be rejected:

```
Trigger Main 
Main.Veto false 
Main.TriggerByChannel true 
Main.DetectorType Strip3D 3 
Trigger Guardring 
Guardring.Veto true 
Guardring.TriggerByDetector true 
Guardring.GuardringDetectorType Strip3D 1
```
The triggering is performed during reading the events from the \*.sim file into revan or Sivan. No triggers are tested for the \*.evta files, since those events represent detector data. A trigger is raised, when the deposited energy in the given channel is above the trigger threshold of the detector or guard ring.

## **3.9. System**

You only need to define a system if you want to noise the event time (not the hit time).

The "System" is a special object as it describes overall detector characteristics common to all detectors. For the time being, the only characteristic is the noising of the event time.

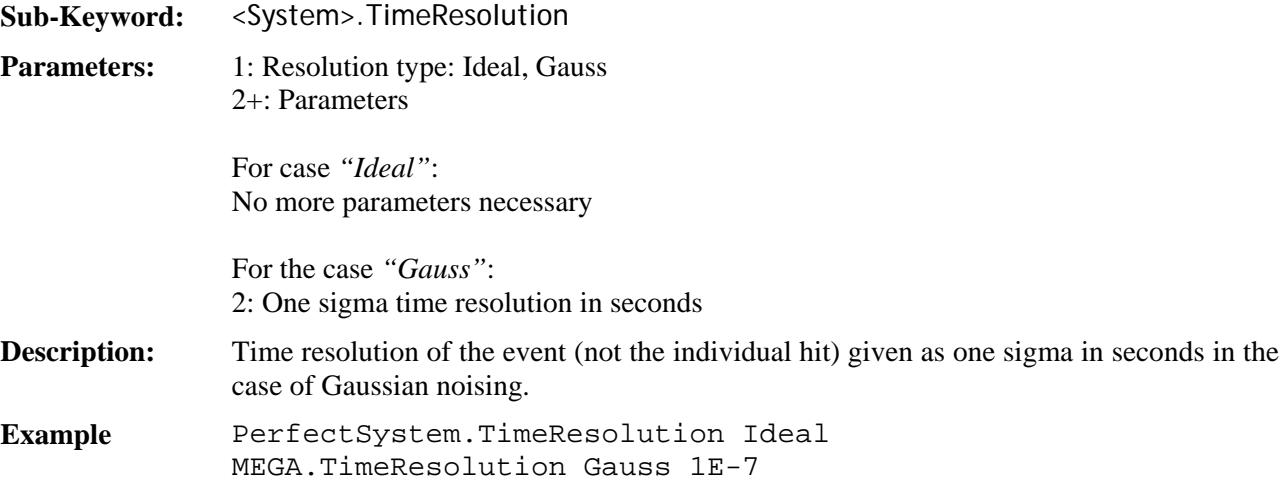

## **3.10. Additional features**

### **3.10.1. Constants**

A very important feature is constants. They are useful if you develop your geometry in a way that allows for easy modification in combination with the math environment and for-loops. Examples are:

Your geometry has a variable number of detector layers. You define the number of layers as a constant, and generate the layer copies in a for-loop. Then you just have to change the number-of-layers constant to modify your geometry.

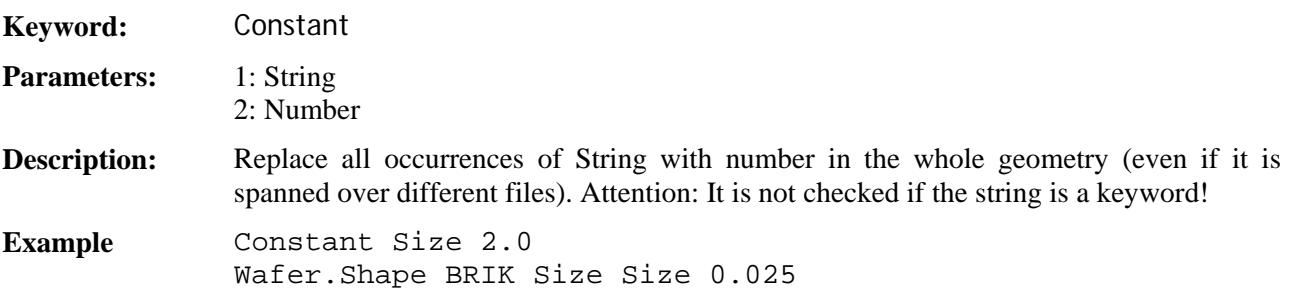

#### **3.10.2. The math environment**

Another very important feature is that one can do very basic mathematical calculations in the setup file. The signs "{" and "}" start and end the math environment. Everything within those brackets is considered as one token:

```
Constant Size 2.0 
Wafer.Shape BRIK \{1.2 * Size\} \{1.2 * Size\} \{0.5 * (log(Size) + 1.5)\}
```
The math environment relies on the ROOT interpreter. So whatever manipulation or function ROOT knows can be used in the math environment. Thus you can use sin, cos, log, exp, etc.

#### **3.10.3. For loops**

Another important feature is for-loops. Many geometries use repeating volumes structures. Those can be easily created with for loops:

```
Constant NLayers 10 
Constant ZMax +4.5
Constant ZDistance +1.0 
For Z NLayers ZMax \{-\text{ZDistance }\} Layer.Copy Layer_%Z 
    Layer_%Z.Position 0.0 1.0 $Z 
   Layer %Z.Mother WorldVolume
Done 
The loop expands to: 
Layer.Copy Layer_1 
Layer_1.Position 0.0 1.0 +4.5 
Layer_1.Mother WorldVolume 
Layer.Copy Layer_2 
Layer_2.Position 0.0 1.0 +3.5 
Layer_2.Mother WorldVolume 
Layer.Copy Layer_3
```

```
Layer 3.Position 0.0 1.0 +2.5Layer_3.Mother WorldVolume
```

```
…
```

```
Keyword: For … Done 
Parameters: 1: String defining the looping variable
                 2: Number of repeats 
                 3: Start value of the variable
```
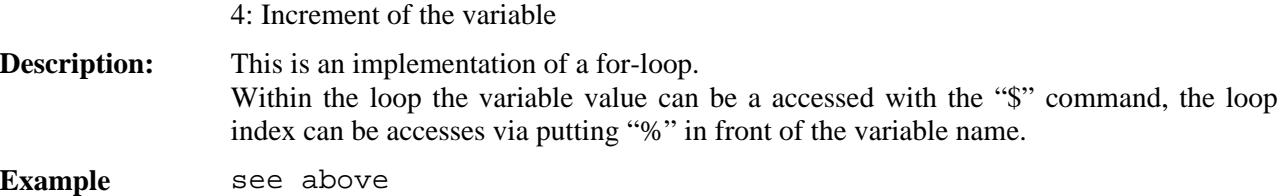

#### **3.10.4. If-conditions**

Sometimes it is necessary to generate some geometry code only under certain conditions. For this case the ifcondition has been introduced. The segment between the If … EndIf is only generated if the mathematical expression after "If" is true. "Else" is not yet implemented.

Example:

```
Constant UseShield 1 
If { UseShield == 1 } 
   Volume Shield 
   Shield.Material BGO 
   Shield.Shape Box 10.0 8.0 3.0 
   Shield.Position 0.0 10.0 2.0 
   Shield.Mother WorldVolume 
EndIf
```
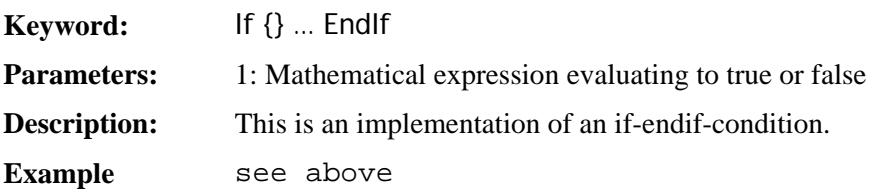

### **3.10.5. Echo**

Finally in many circumstance when you use constants, for loops, or if-loops you might want some debugging output. For those cases the Echo keyword has been introduced.

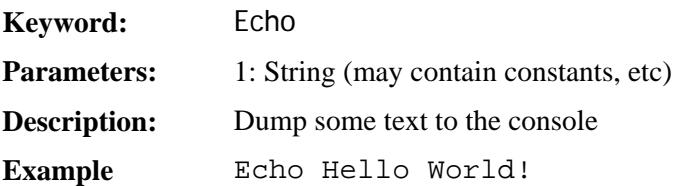

## **3.11. Final words**

DO NOT FORGET TO CHECK YOUR GEOMETRY FOR OVERLAPS BEFORE STARTING ANY SIMULATIONS!